**Descripción del proceso de análisis y validación de las bases de datos de los docentes que participan en la Evaluación del Desempeño y que obtuvieron resultado destacado o bueno (zonas marginadas y alejadas de las zonas urbanas) para obtener el incentivo.**

Las Autoridades Educativas Locales envían a la Dirección General de Permanencia, la base de datos con los docentes que requiere que se ingresen al Sistema de Administración de la Nómina Educativa.

La Validación consiste en:

 Revisar y validar que la base de datos enviada por la Autoridad Educativa Local de la Entidad, contenga la estructura correcta y con los campos requeridos para que se pueda cargar en el Sistema de Administración de la Nómina Educativa (SANE). Conforme a los siguientes campos:

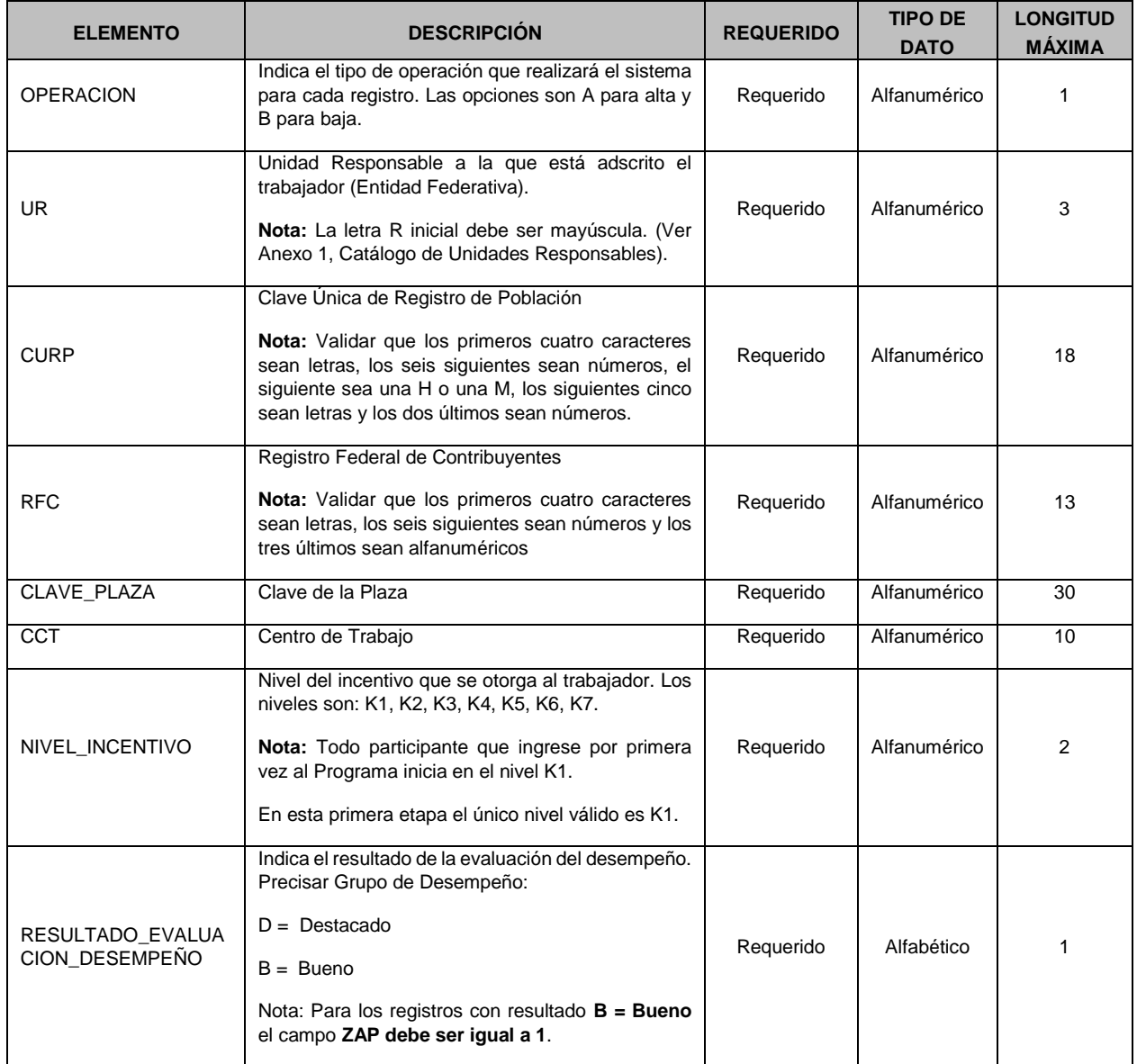

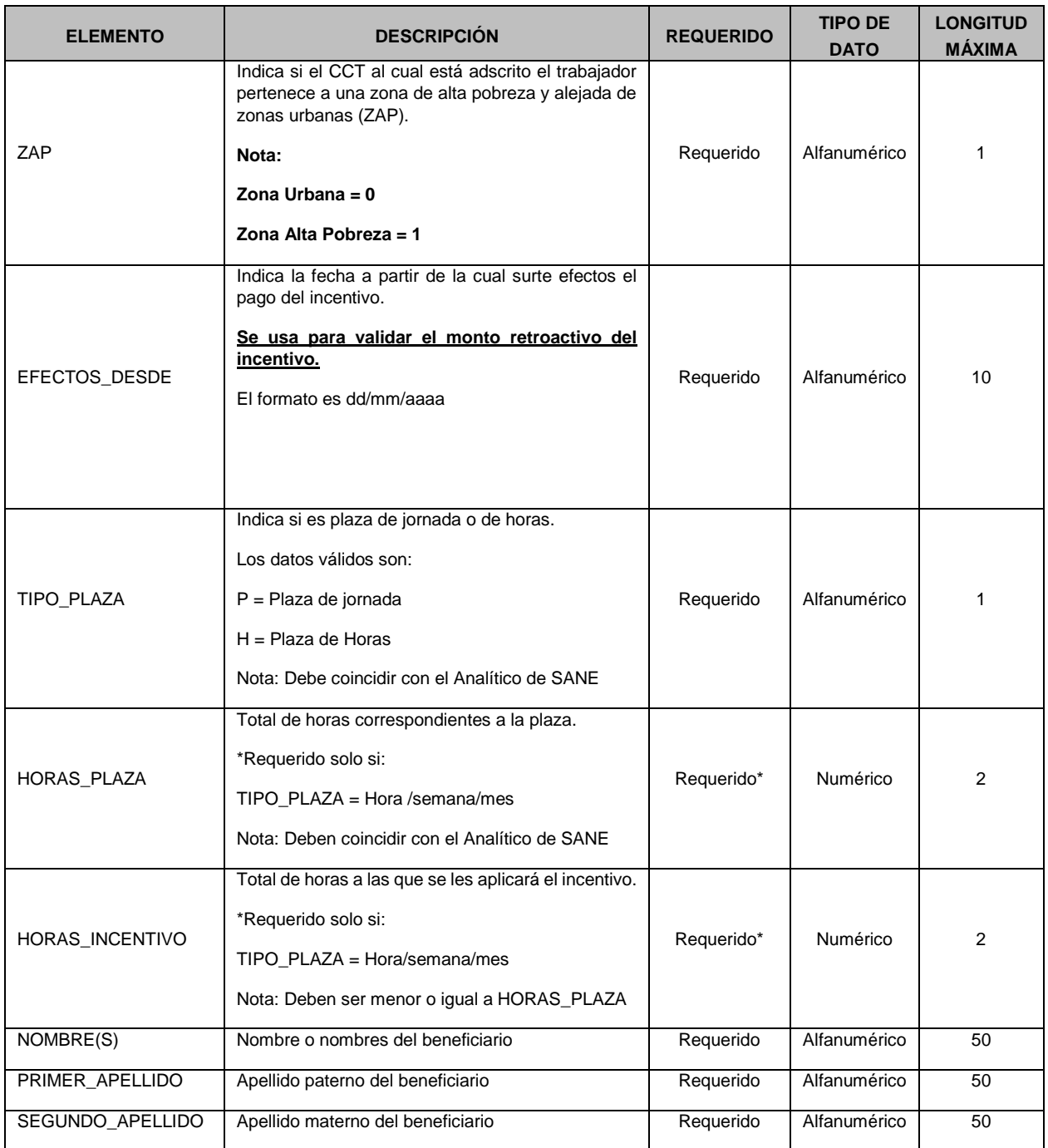

- Validar que la plantilla de carga se encuentre en el formato *csv* (valores separados por comas) y estar contenida en un archivo *zip.*
- Validar que cada uno de los registros de los docentes se tenga completo la captura de los campos, en caso contrario se devuelve a la AEL de la entidad para que se complemente la información de la plantilla.

El análisis consiste en:

- Analizar la base de datos que envía la Autoridad Educativa Local de la Entidad contra la base de datos de calificación, realizando una comparación entre la Base que manda la Autoridad y la base de calificación para verificar que el grupo de desempeño del Docente, corresponda a "Destacado", una vez que se verifica dicha información, se pueda ingresar en el Sistema de Administración de la Nómina Educativa (SANE).
- Analizar la base de datos que envía la Autoridad Educativa Local de la Entidad contra la base de datos de calificación, realizando una comparación entre la Base que manda la Autoridad y la base de calificación para verificar que el grupo de desempeño del Docente, corresponda a "Bueno", adicionalmente se debe de verificar que el municipio del centro de trabajo, esté considerado como zona de alta pobreza o alejadas de zonas urbanas, conforme lo establece el Programa de Promoción en la Función en Educación Básica, si cumple con este aspecto se podrá ingresar en el sistema de Administración de la Nómina Educativa (SANE).
- Una vez que se realiza la carga de la plantilla en el Sistema de Administración de la Nómina Educativa (SANE), el Sistema valida los campos de clave presupuestal, centro de trabajo, curp y UR; en caso de que alguno de estos campos no coincida el sistema envía un reporte de rechazos, los cuales se notifican a la Autoridad Educativa Local a través de correo electrónico, para que se puedan corregir en la plantilla correspondiente.